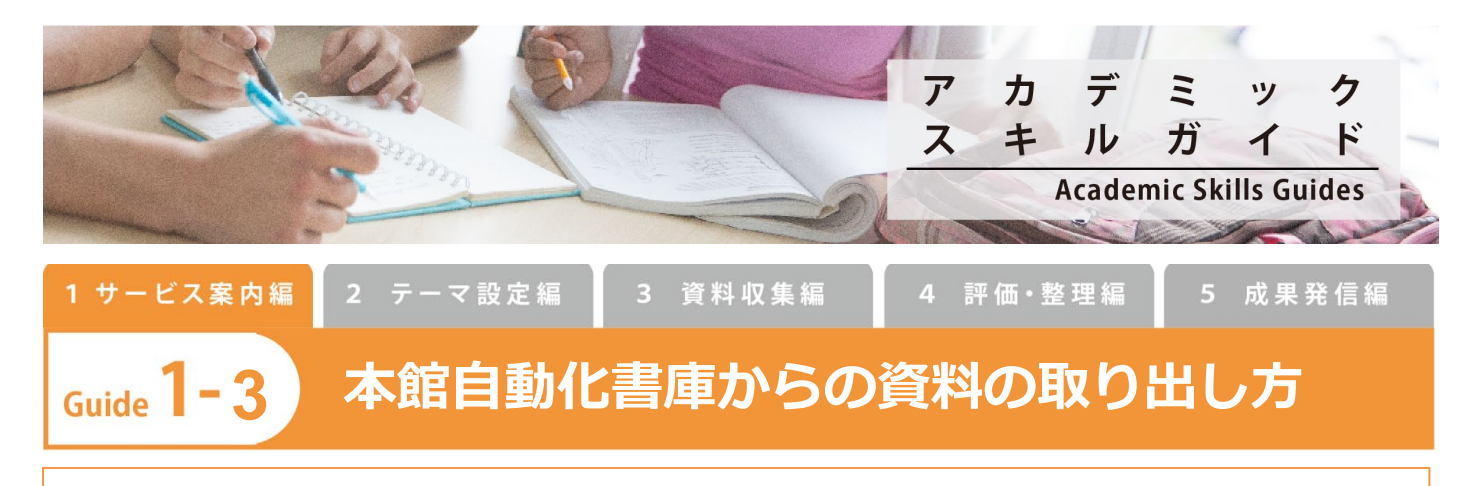

本館には自動化書庫があり、約30万冊の製本雑誌を保管しています。北 【自動化書庫の紹介記事・ビデオ】 大蔵書目録で検索した際には配架場所が「本館・自動化書庫」と表示され ます。自動化書庫にある資料は本館内にある北大蔵書目録専用端末から呼 び出すことで利用できます。

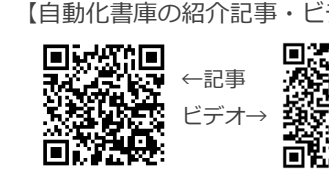

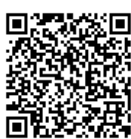

## **自動化書庫の利用方法**

1.本館内の北大蔵書目録専用端末で、希望の雑誌を検索し、詳細表示画面にアクセスしま

す。

所蔵巻号をクリック[①]し、利用したい巻号の「出庫可能」ボタンをクリック[②]します。

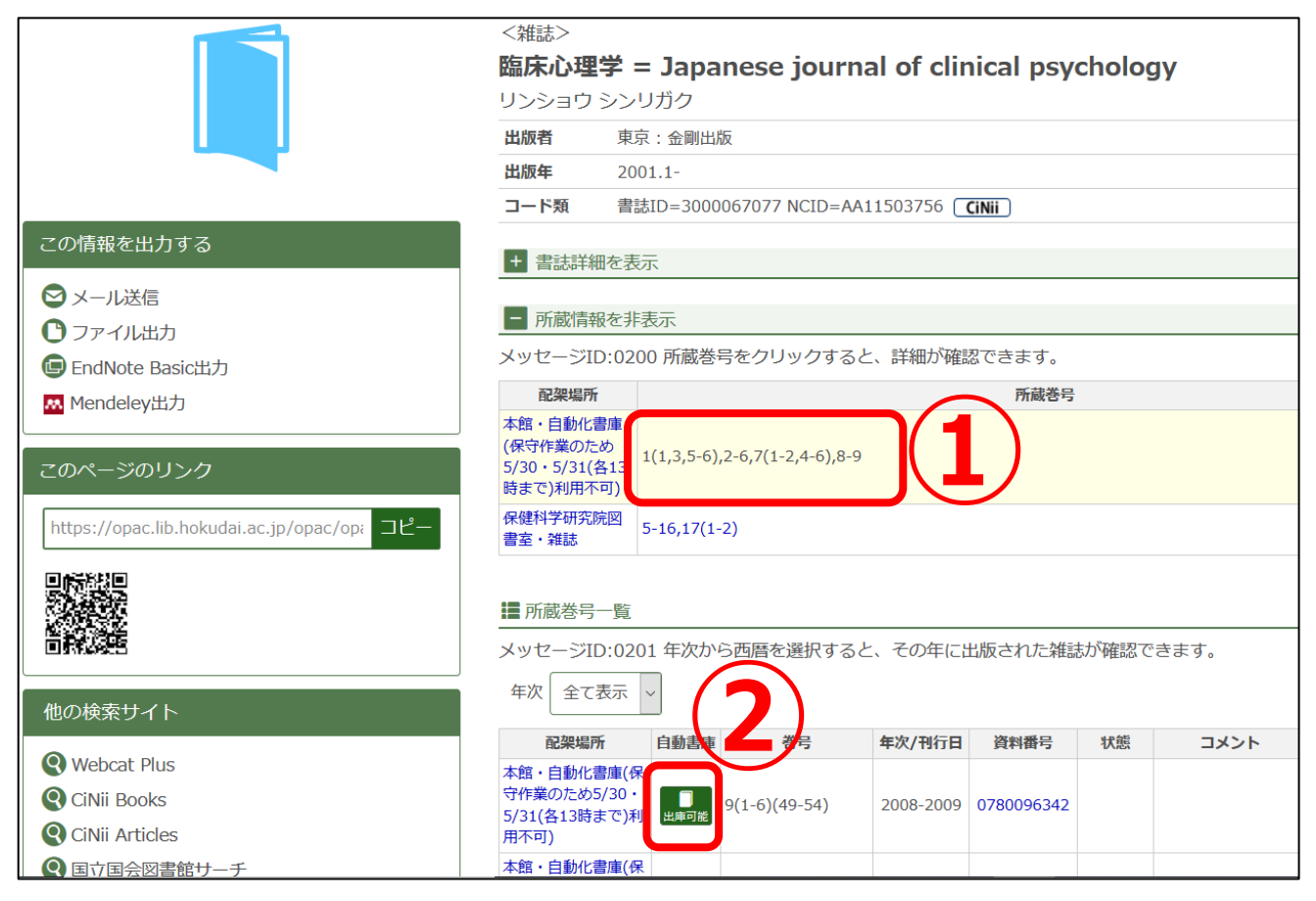

2.「実行」ボタンをクリック[③]します。

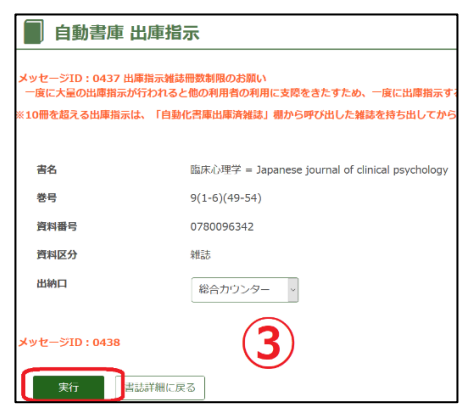

- 3. 数分待つと総合カウンター右手の「自動化書庫出庫済雑誌」に指示した雑誌が置かれ、閲 覧・複写ができます。手続きは不要です。貸出を希望する場合は、自動貸出機またはカウ ンターで手続きをお願いします。
- 4.館内利用が終わったものは「自動化書庫雑誌専用返納台」に戻してください。

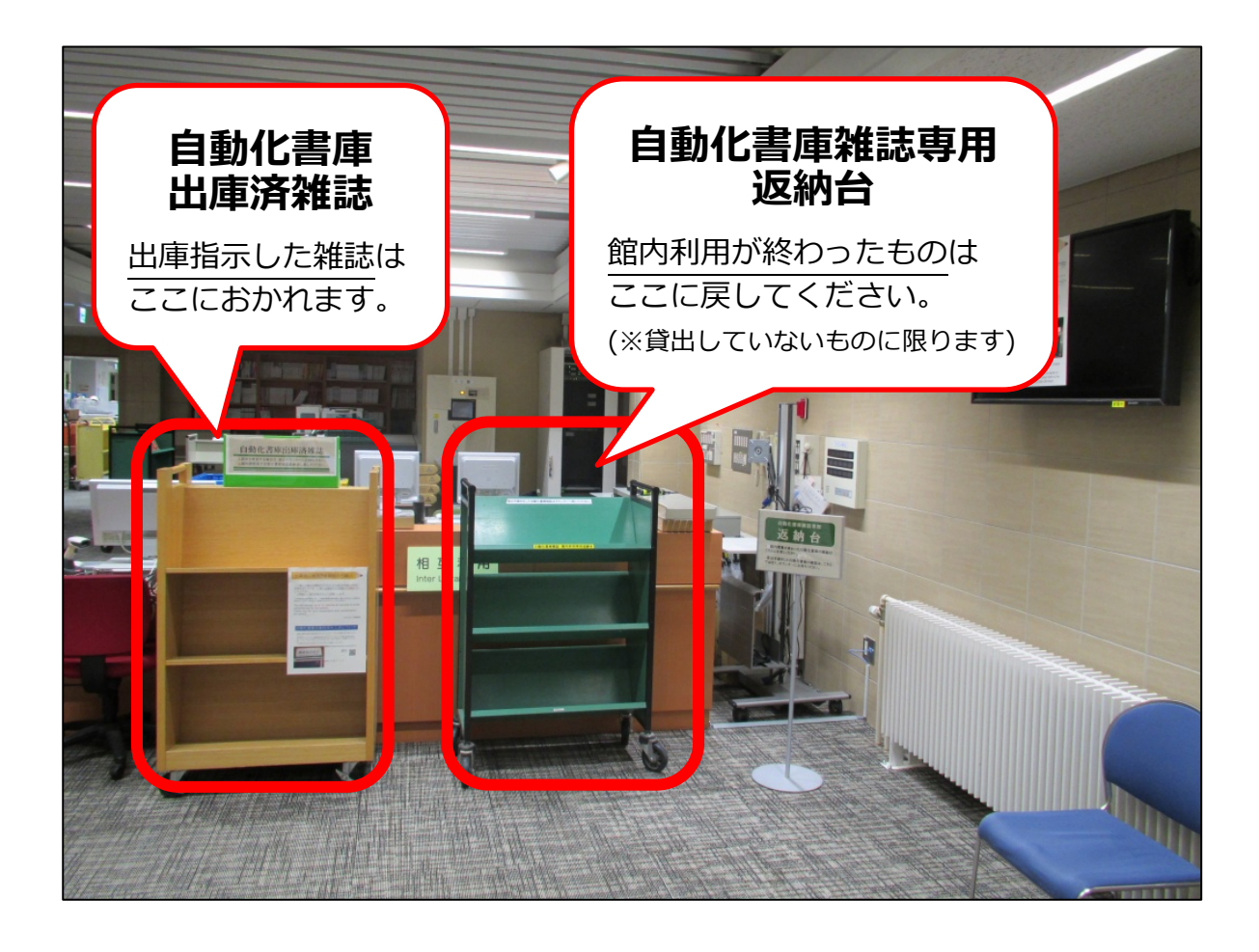